## BOOKCROSSING IN DER FREIARBEIT

Im Rahmen der Freiarbeit sollst du (in allen Fächern, vor allem aus dem Deutschkontingent und Mathematik) folgende Arbeitsaufträge erledigen, die etwa 2 Stunden dauern. Du kannst diese Aufträge zwischendurch machen, wenn gerade der PC in der Klasse frei ist.

1. **Registriere** dich auf der BookCrossing Website mit deiner **E-Mail Adresse** (hierzu musst du deine Mailadresse mithaben). Mein Nickname ist:

Gemacht am:

\_\_\_\_\_\_\_\_\_\_\_\_\_\_\_\_\_\_\_\_\_\_\_\_\_\_\_\_\_\_

2. **Zeichne ein Logo**, das in einem BookCrossing Aufkleber abgebildet werden soll. Dein Logo sollte mindestens A5 groß sein und wird dran verkleinert. Achte darauf, große Flächen zu verwenden, kleine Details verschwinden vielleicht. Dieser Auftrag soll bis zum 29.10.2014 abgeschlossen sein.

Auftrag abgeschlossen am:

- 3. Suche dir mindestens zwei Bücher aus dem BookCrossing Regal aus, die du lesen möchtest und lies sie auch (wenn dir das Buch nicht gefällt, darfst du es nach frühestens 30 Seiten abbrechen).
- 4. Schreibe für jedes Buch, das du dir aus dem Regal genommen hast, einen Eintrag.
- 5. Schreibe für jedes Buch nach dem Lesen einen Eintrag und bewerte das Buch von 0 bis 10 Sternen.
- 6. Schreibe eine Freilassmeldung für jedes Buch, das du wieder zurück ins Regal stellst.

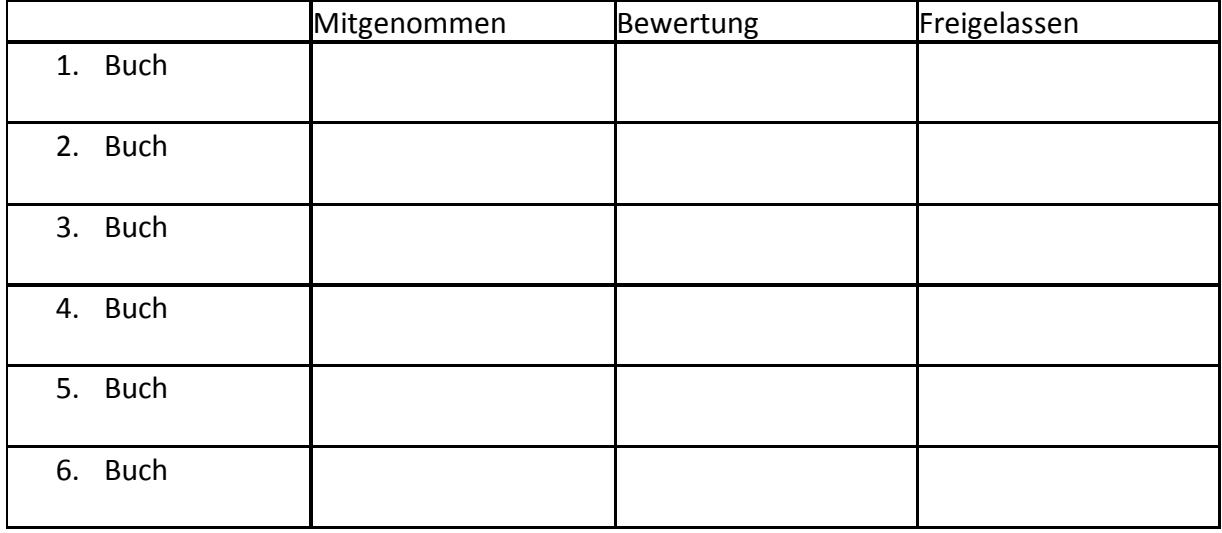

Am 10.11. machen wir einen Lehrausgang in eine Bücherei. Dort wirst du dir gemeinsam mit anderen SchülerInnen Bücher aussuchen. Das sind nochmal 2 Stunden der Freiarbeit. Viel Spaß beim Crossen!

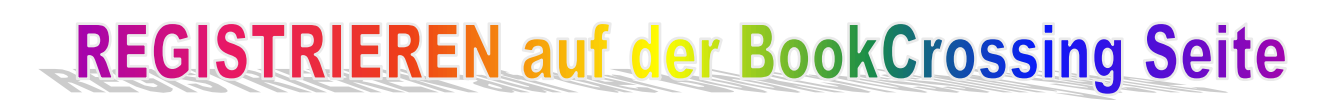

- 1. Schalte den PC ein
- 2. Melde dich mit deinem Benutzernamen und Kennwort als "Schüler" an.
- 3. Öffne einen Internetbrowser (Explorer, Google Chrome oder Firefox)
- 4. Tippe in die große weiße Zeile oben [www.bookcrossing.com](https://3c.gmx.net/mail/client/dereferrer?redirectUrl=http%3A%2F%2Fwww.bookcrossing.com) ein und drücke die Entertaste.
- 5. Wähle auf der Book Crossing Seite in der rechten oberen Ecke das Blaue Feld

"MELDE DICH AN" mit der linken Maustaste.

- 6. Suche dir einen Benutzernamen aus. Wähle nicht deinen normalen Namen. Sollte dein gewünschter Name schon vergeben sein, suche dir einen neuen Namen aus.
- 7. Gib deine Mailadresse ein und dein gewünschtes Passwort für die Bookcrossing-Seite. Du sollst dir dein Passwort gut merken können.
- 8. Du bekommst eine E-Mail an die von dir angegebene Adresse geschickt, dieses Mail musst du öffnen und den Link bestätigen.
- 9. Du bist jetzt Book Crosser(in) J. Einmalig bekommst du eine Mail, die dich auf der Seite willkommen heißt und Werbung für den Book Crossing Webshop macht. Du musst dort nichts einkaufen.

Weitere Anleitungen findest du im Laufe der Freiarbeit in dieser Book Crossing Mappe.